## **How to Login and Set Up Your Self-Service Microsoft MFA**

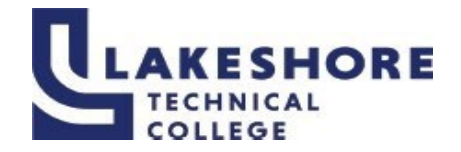

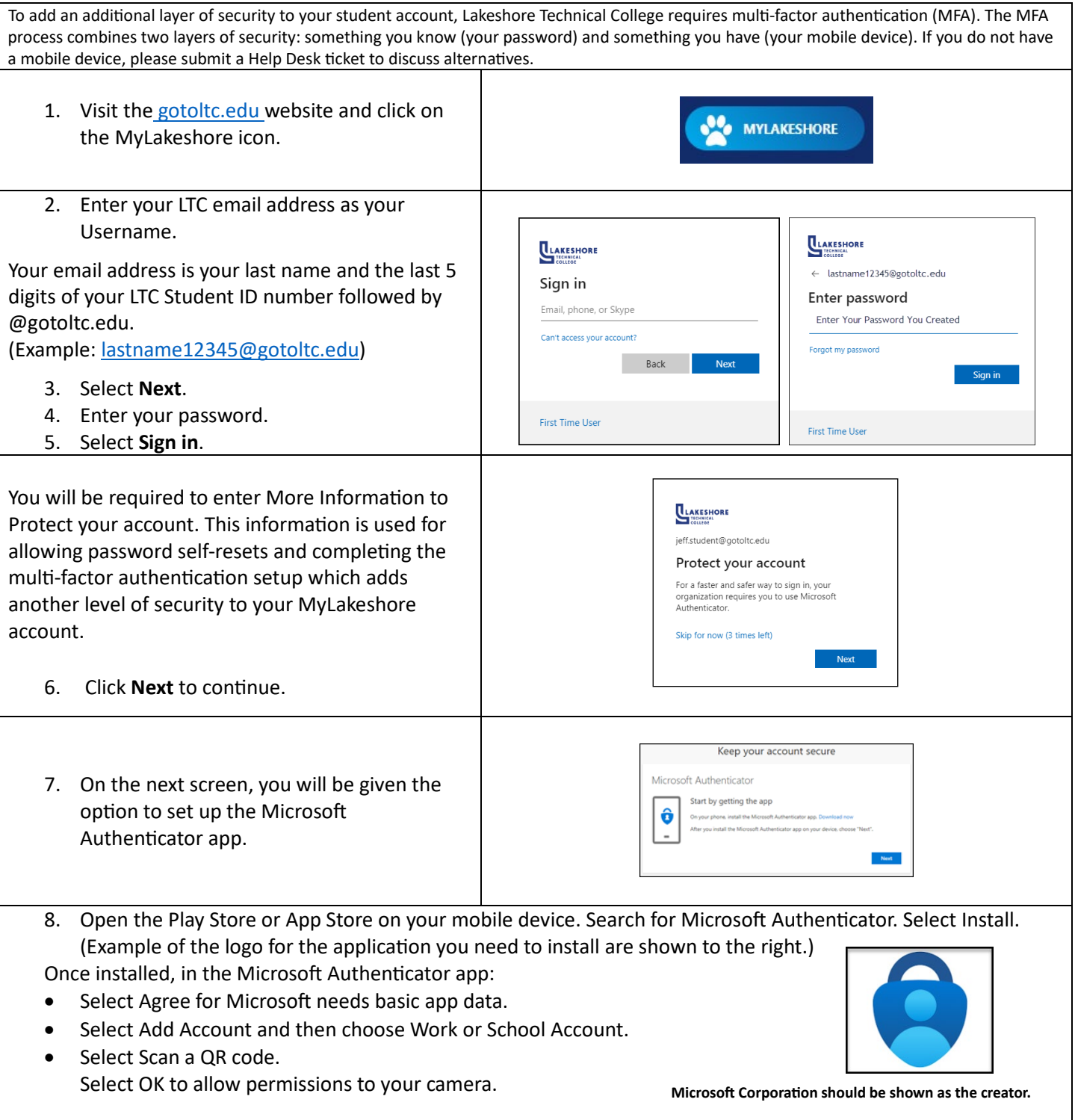

LAKESHORE TECHNICAL COLLEGE DOES NOT DISCRIMINATE AGAINST PROTECTED CLASSES, INCLUDING BUT NOT LIMITED TO RACE, COLOR, NATIONAL ORIGIN, RELIGION, SEX, OR<br>GENDER-INCLUDING SECUAL ORIENTATION, GENDER IDENTITY, GENDER EXPRESS

## **How to Login and Set Up Your Self-Service Microsoft MFA**

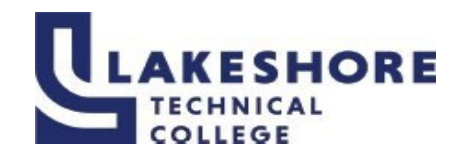

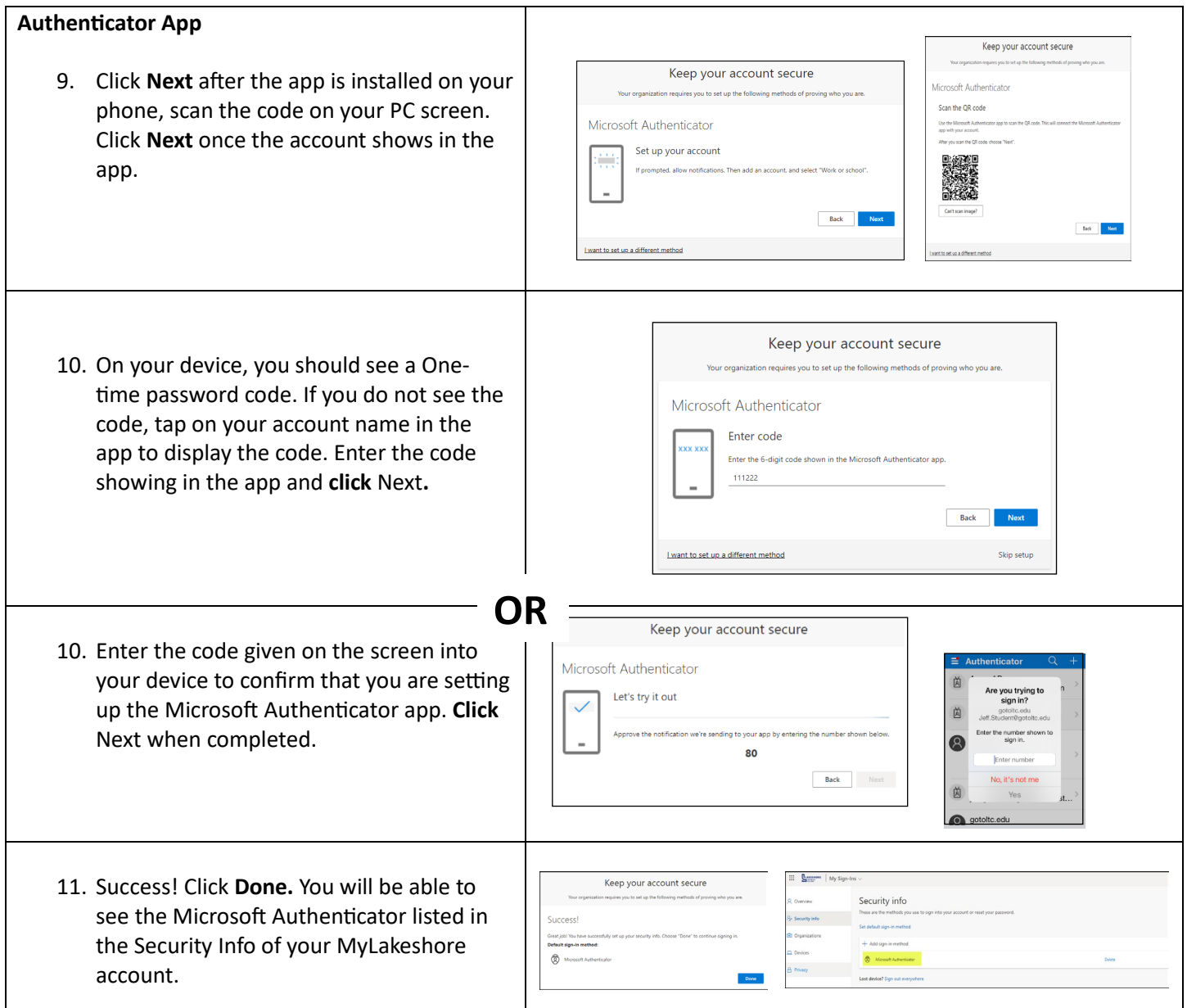

For questions or additional information on how to log into MyLakeshore, please contact LTC's Help Desk at LTCHelpdesk@gotoltc.ed or 920.693.1767.

*LAKESHORE TECHNICAL COLLEGE DOES NOT DISCRIMINATE AGAINST PROTECTED CLASSES, INCLUDING BUT NOT LIMITED TO RACE, COLOR, NATIONAL ORIGIN, RELIGION, SEX, OR*  GENDER-INCLUDING SECUAL ORIENTATION, GENDER IDENTITY, GENDER EXPRESSION, DISABILITY OR AGE IN EMPLOYMENT, ADMISSIONS, OR ITS PROGRAMS OR ACTIVITIES. TO<br>HANDLE INQUIRIES REGARDING LAKESHORE'S NONDISCRIMINATION POLICIES, CON *53015. TTY 711 GOTOLTC.EDU/EQUAL-OPPORTUNITY-STATEMENT*